#### D-Link **Quick Installation Guide**

**This product will work with Windows XP, ME, and 2000 and with standard PC speakers or powered speaker sets.**

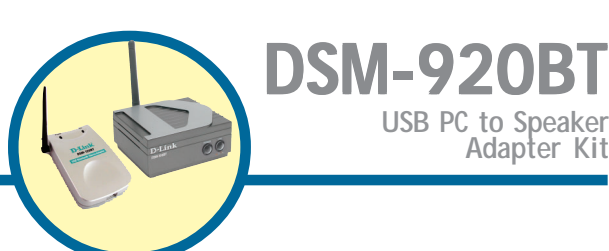

## **Before You Begin**

You must have at least the following:

- Standard PC Speakers or Powered Speakers
- PC Running Windows XP, ME, or 2000

### **Check Your Package Contents**

These are the items included with your purchase: If any of the items below are missing, please contact your reseller.

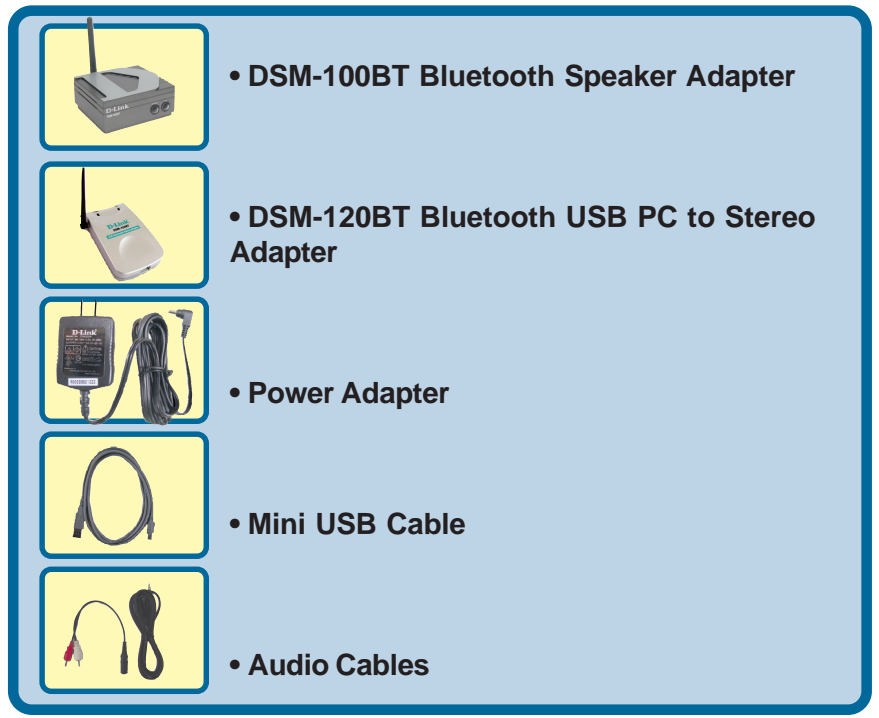

**©2003 D-Link Systems, Inc. All rights reserved. Trademarks or registered trademarks are the property of their respective holders. Software and specifications subject to change without notice. DSM-920BT.12302003**

# **Installing the DSM-100BT Speaker Adapter**

Connect the included antenna to the antenna connector located on the rear panel of the DSM-100BT.

Connect one end of the power adapter to the power connector located on the rear panel of the DSM-100BT and the other end to an available power strip or wall outlet. The Power LED indicator will light green to indicate that the DSM-100BT is powered on.

Connect your speaker's audio cable to the **Audio Out** connector located on the rear panel of the DSM-100BT. For connection to a speaker system with RCA outputs, you can use the included RCA to 3.5mm audio converter connector for installing the DSM-100BT.

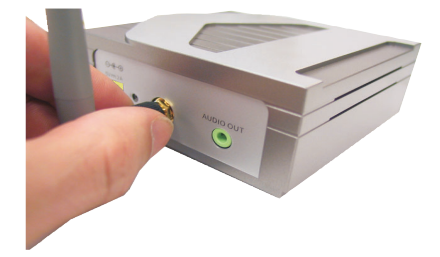

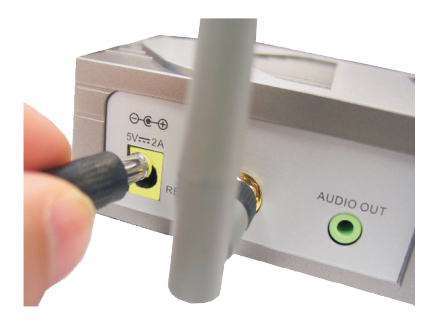

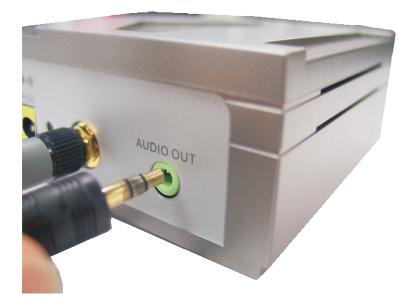

#### **Installing the DSM-120BT USB**  $\begin{array}{c} \boxed{2} \end{array}$ **Stereo Adapter to your Windowsbased PC**

Connect the smaller end of the included mini USB cable to the mini USB connector on the DSM-120BT.

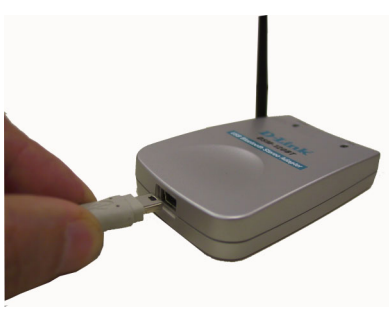

Connect the flatter, larger end of the included mini USB cable to an available Type A USB slot on the rear panel of your computer. The Power LED indicator will light green to indicate that the DSM-120BT is powered on.

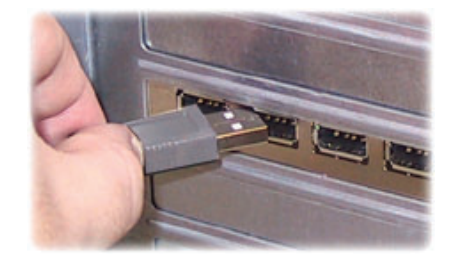

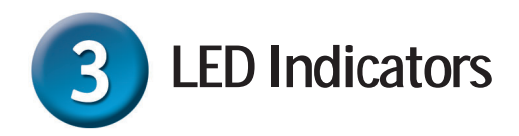

The DSM-100BT Speaker Adapter features 2 LED indicators, the Power LED Indicator and the Link LED Indicator. The DSM-120BT Stereo Adapter features 2 LED indicators, the Power LED Indicator and the Activity LED Indicator.

- The Power LED indicator will light to indicate that power is being supplied to the adapter.
- The Link/Activity LED indicator will light a steady green when pairing has been established between both the DSM-100BT and the DSM-120BT.
- The Link/Activity LED indicator will blink rapidly when there is no longer a connection between the DSM-100BT and the DSM-120BT.

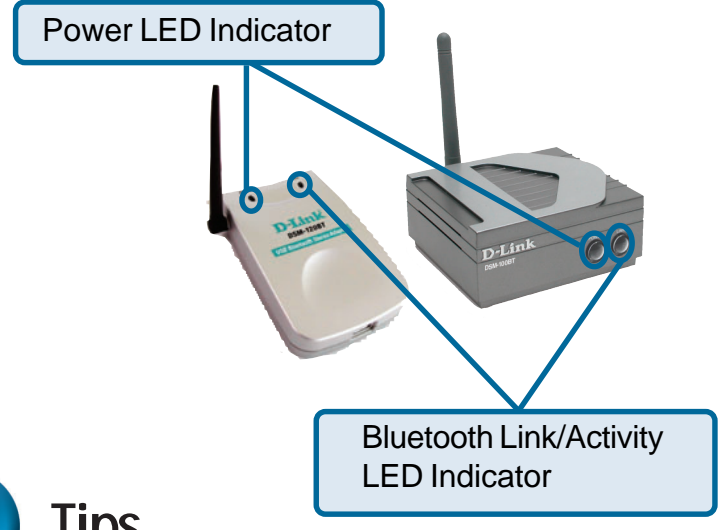

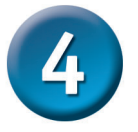

### **Tips**

- You will need to adjust the antennas on both the DSM-100BT and the DSM-120BT to get the best possible audio quality.
- To avoid interference problems when streaming audio to your speakers, make sure that there are no objects blocking the DSM-120BT and the DSM-100BT.
- The DSM-100BT and the DSM-120BT will automatically pair with each other and immediately begin to stream audio wirelessly. If a connection is not established (indicated by a rapidly blinking Link LED), simply reset the DSM-100BT by pressing the reset button located on the rear panel. Once the Link LED light is a steady green, a successful connection has been made and the Bluetooth pairing process has been completed.

### **Technical Support**

You can find software updates and user documentation on the D-Link website.

D-Link provides free technical support for customers within the United States and within Canada for the duration of the warranty period on this product.

U.S. and Canadian customers can contact D-Link Technical Support through our website, or by phone.

#### **Tech Support for customers within the United States:**

*D-Link Technical Support over the Telephone:* (877) 453-5465 24 hours a day, seven days a week.

*D-Link Technical Support over the Internet:* http://support.dlink.com email:support@dlink.com

#### **Tech Support for customers within Canada:**

*D-Link Technical Support over the Telephone:* (800) 361-5265 Monday to Friday 8:30am to 9:00pm EST

#### *D-Link Technical Support over the Internet:*

http://support.dlink.ca email:support@dlink.ca

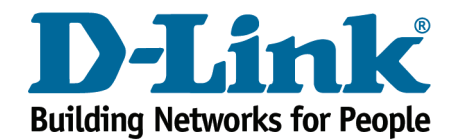